# **COSMOS/ORBIT Hello-World Tutorial**

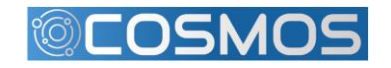

RUTGERS & COLUMBIA UNIVERSITY

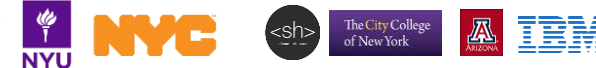

### **ORBIT**

- Indoor wireless and radio research facility at WINLAB.
- Sandboxes and grid of compute node with various attached HW
	- software defined radios
	- Wireless NICs
	- Bluetooth, IoT
	- etc…
- Allows large-scale experiments
	- proof of concept prototyping
	- network virtualization
	- spectrum utilization
	- etc...

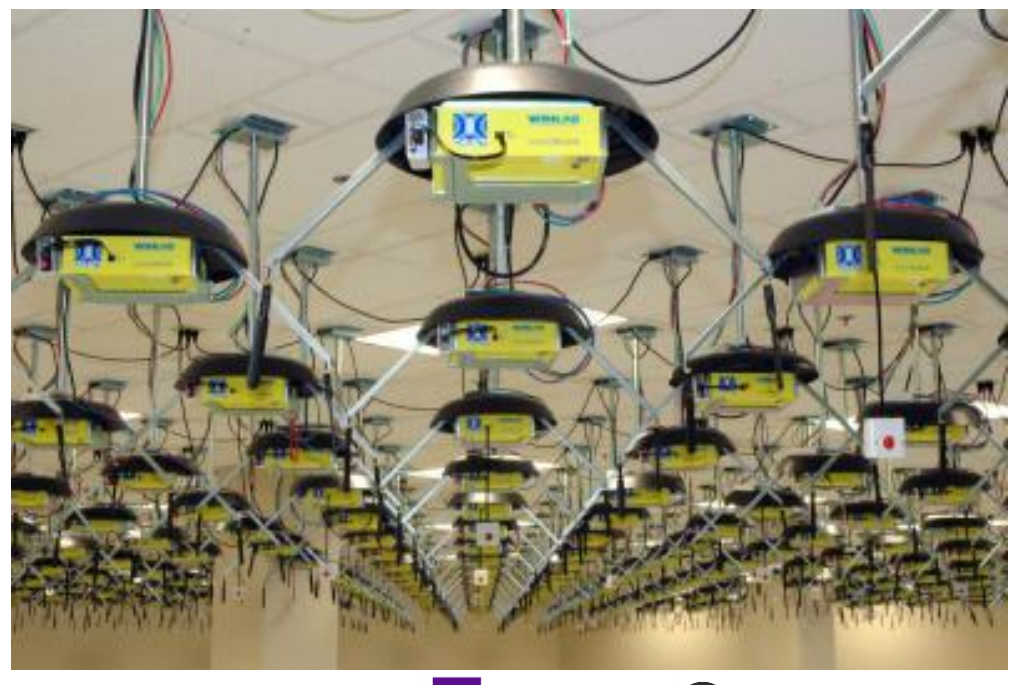

The City College<br>of New York

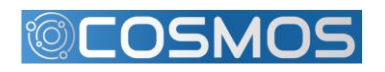

RUTGERS & COLUMBIA UNIVERSITY

### Work Flow Process

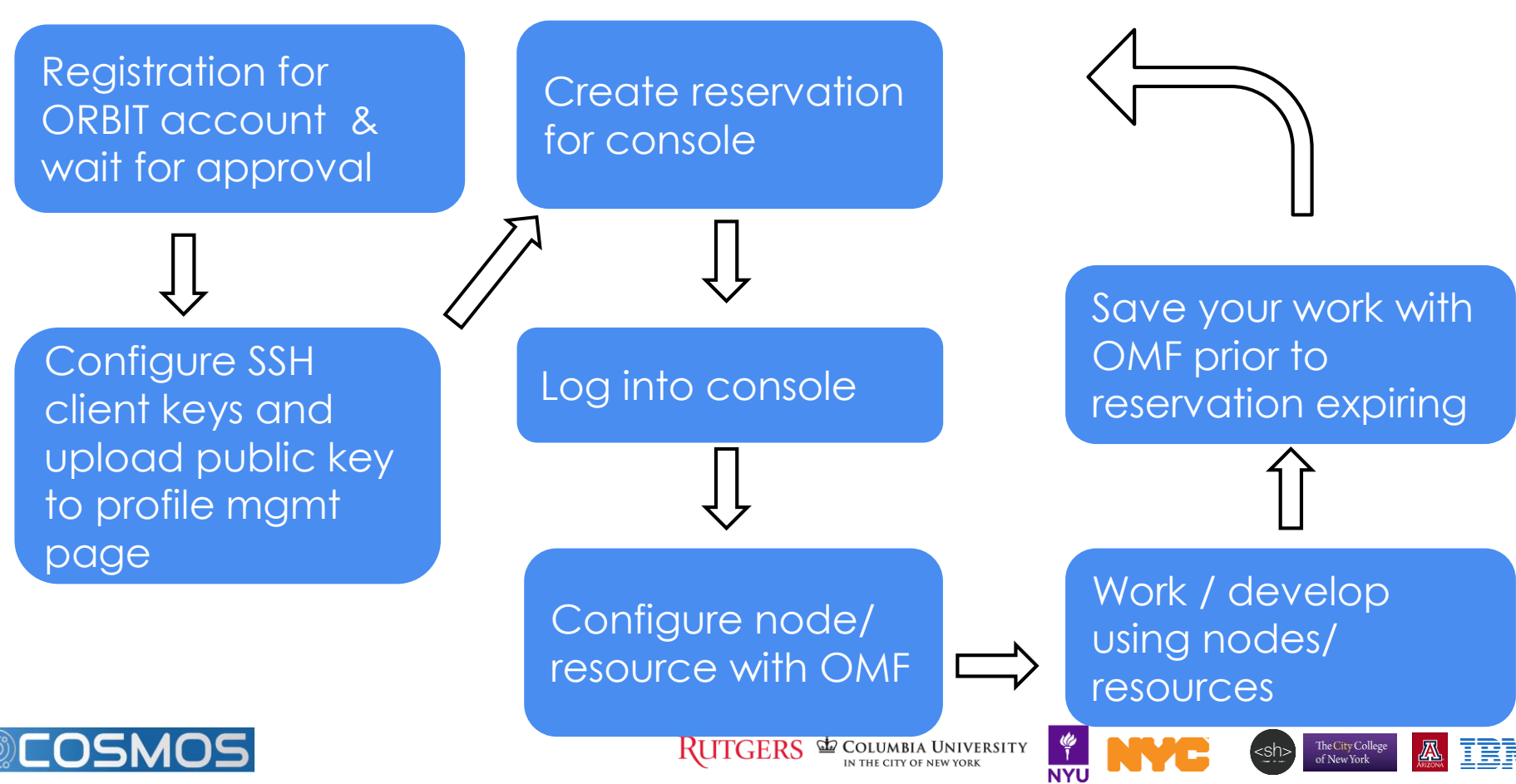

## **Account Creation, Login (ssh), Scheduler and Status Page**

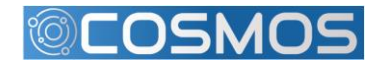

RUTGERS **E COLUMBIA UNIVERSITY** 

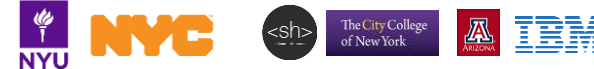

### Account Creation

● Account registration and approval <https://www.orbit-lab.org/userManagement/register>

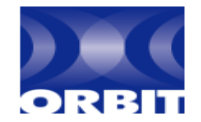

#### **New Organization/Group Registration**

Please fill out this form in its entirety for your request to be processed. Thank you for your time and interest.

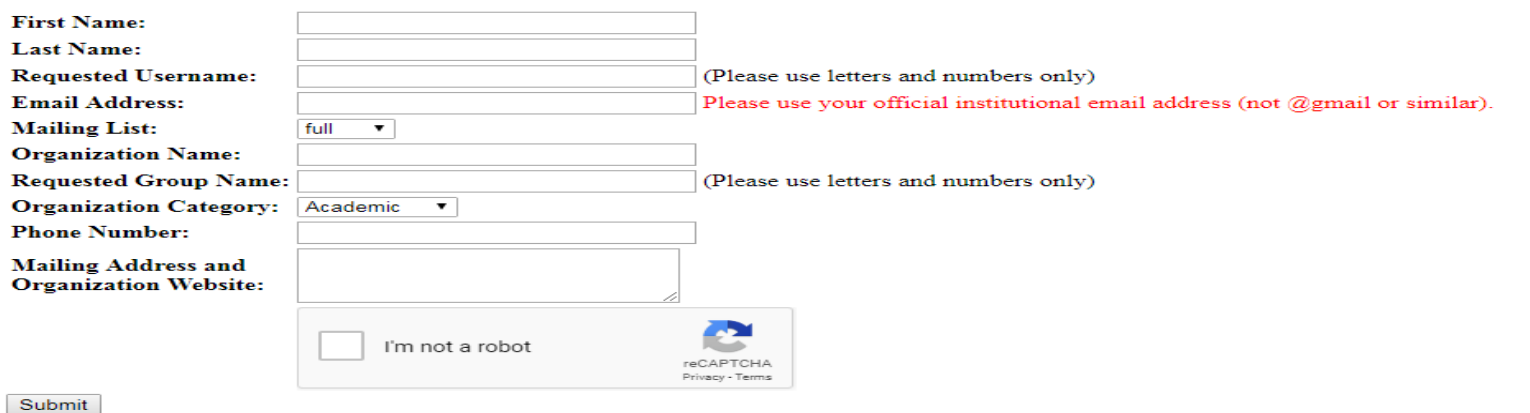

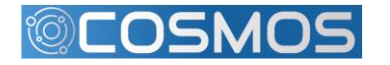

RUTGERS **EXECUTED AN INTEREST PROPERTY** 

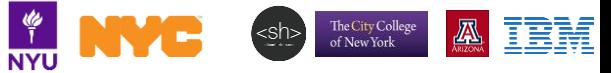

#### **Control Panel**

Resource status & reservation using online scheduler <https://orbit-lab.org/cPanel/controlPanel/start>

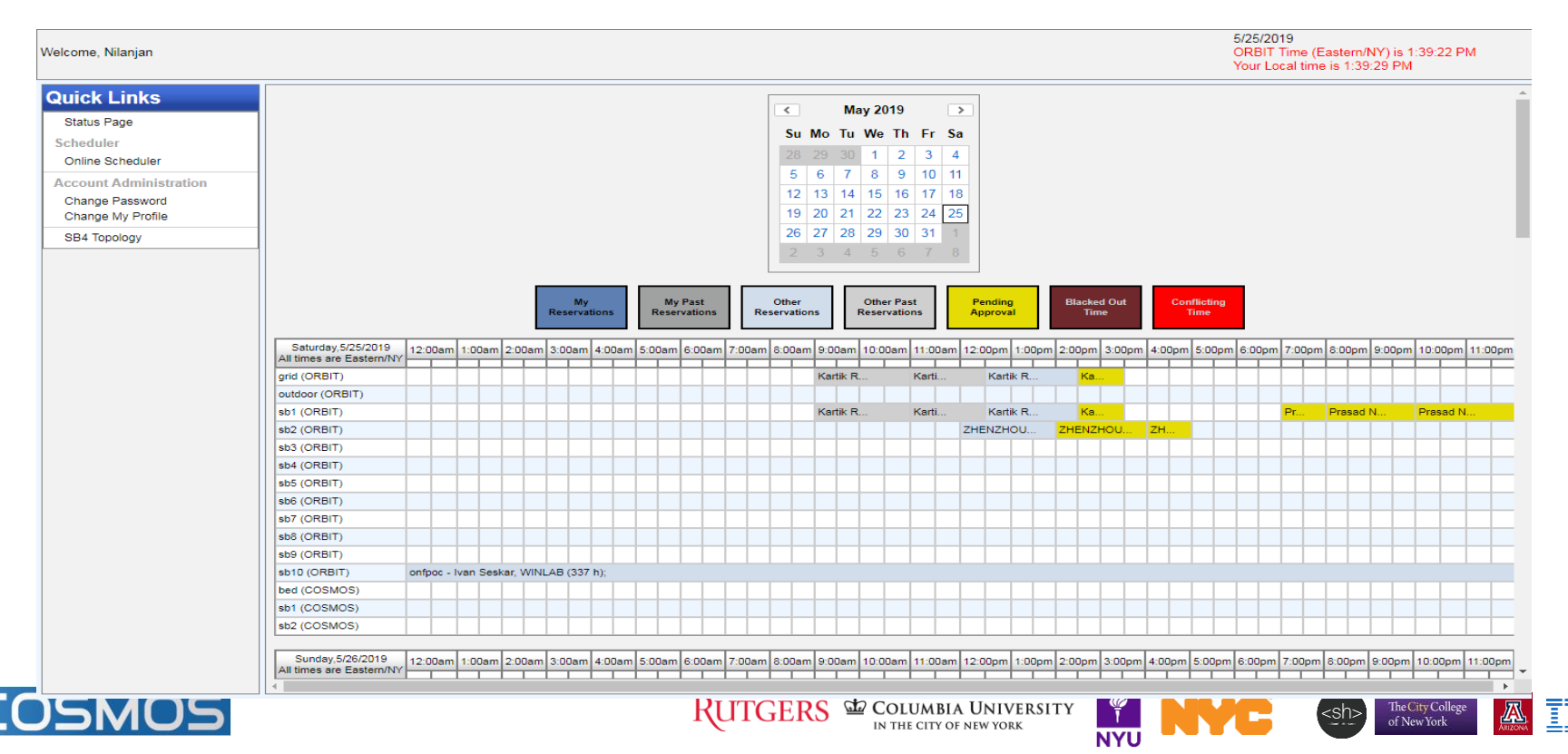

### **Reservation System**

- Calendar based reservation system.
	- Select console & start time for further details.

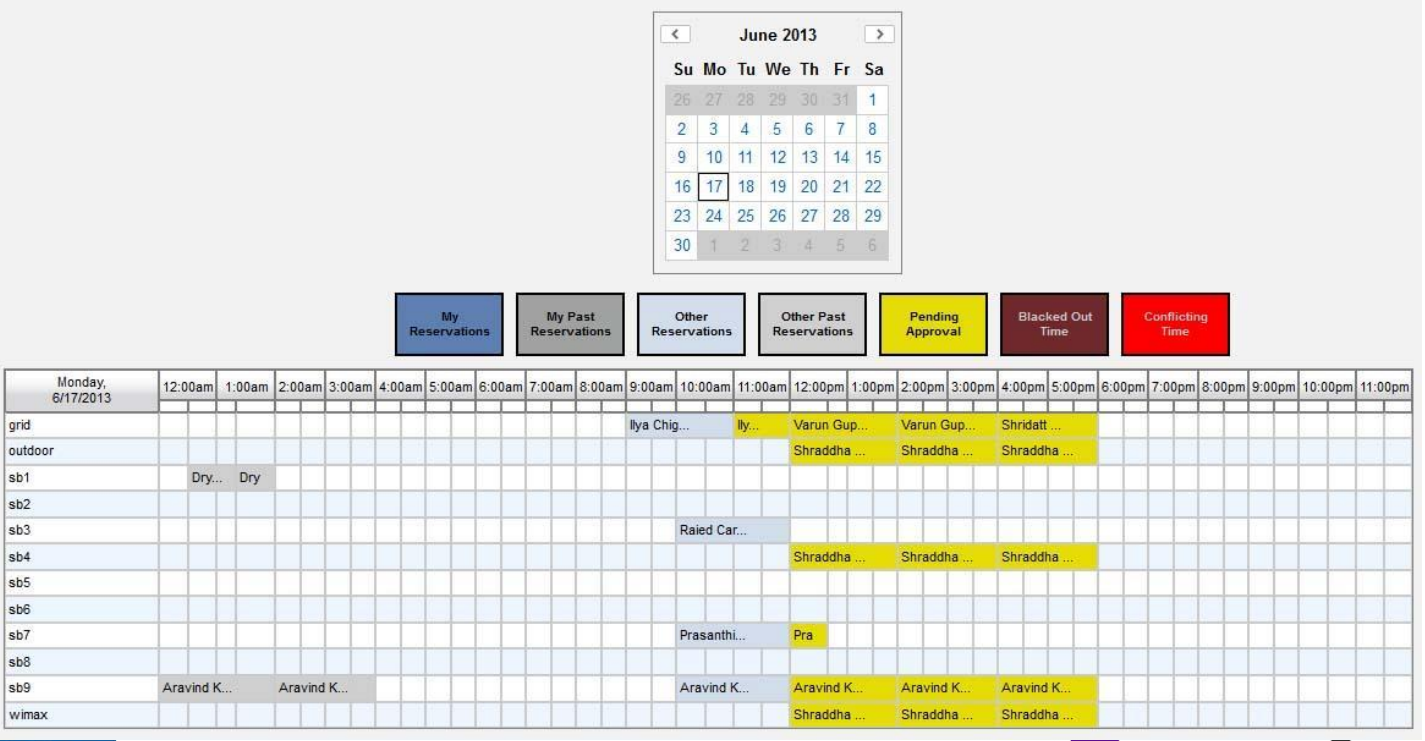

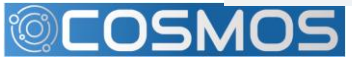

RUTGERS & COLUMBIA UNIVERSITY

Ģ

**NYU** 

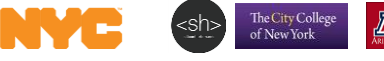

### **Reservation System**

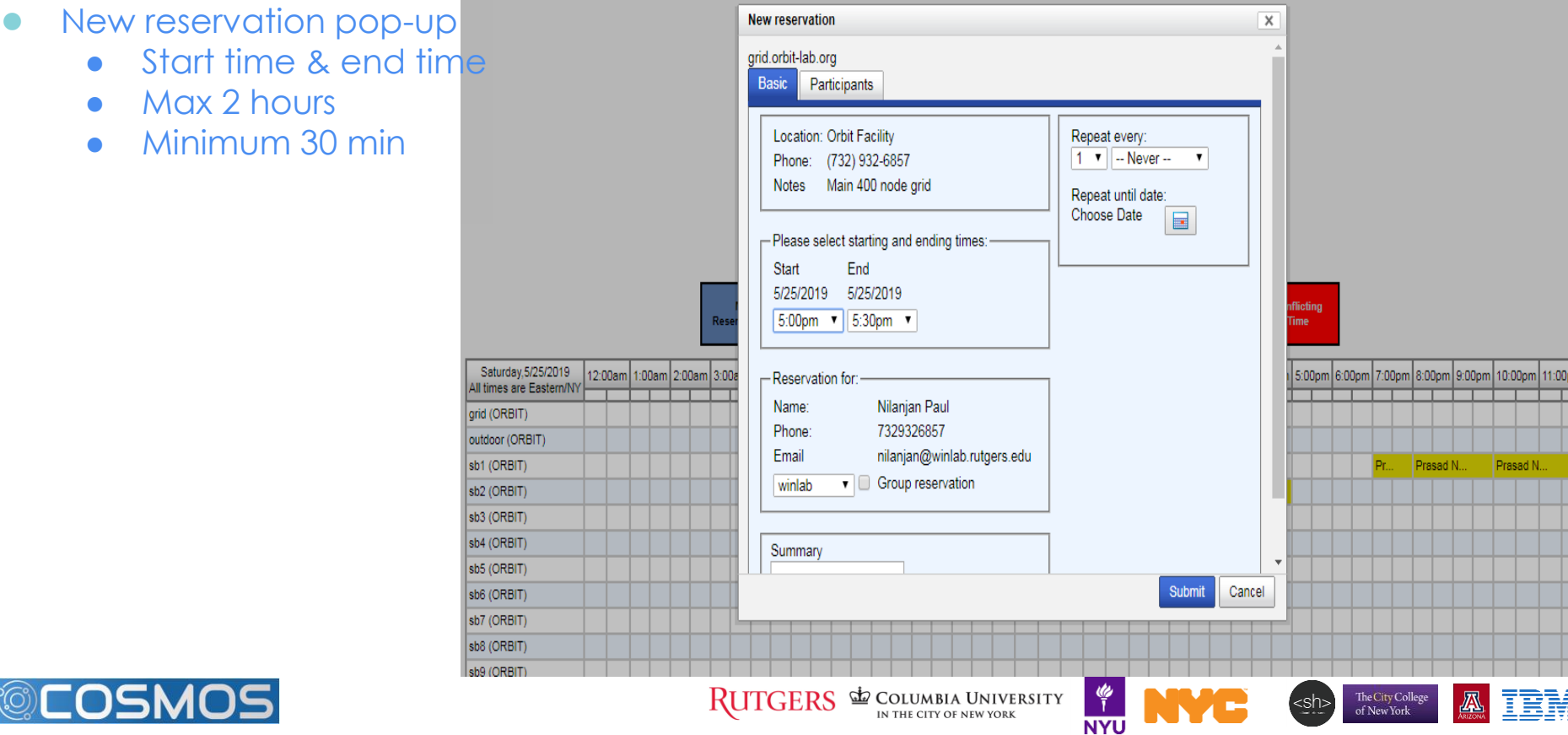

to

## **Reservation Auto-approval**

- Two stage algorithm:
	- "Early bird" runs once a day (at 2 PM) and resolves conflicts and approves first two hours for all users for the next day
		- (e.g if you ask for your first slot daily slot from 10-12 the next day , at 2 PM a day earlier you will know whether you got it).
	- "Just in time" for reservations made after 2 PM or for more than 2 hours per day per domain, the slots will be automatically approved at the beginning of the slot.
- Conflicts are resolved based on usage in the last three weeks – (the less you (ab)use it the more likely you are to get it  $\odot$ ).
- Be aware of major (conference) deadlines

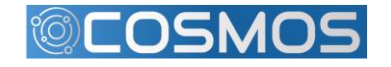

### **Status Page**

Gives a detailed breakdown of deployed resources on the consoles and nodes.

- Select console tab on top
- 2. Apply filters of left panels.
- 3. Provides topology list at bottom of page. (not shown)

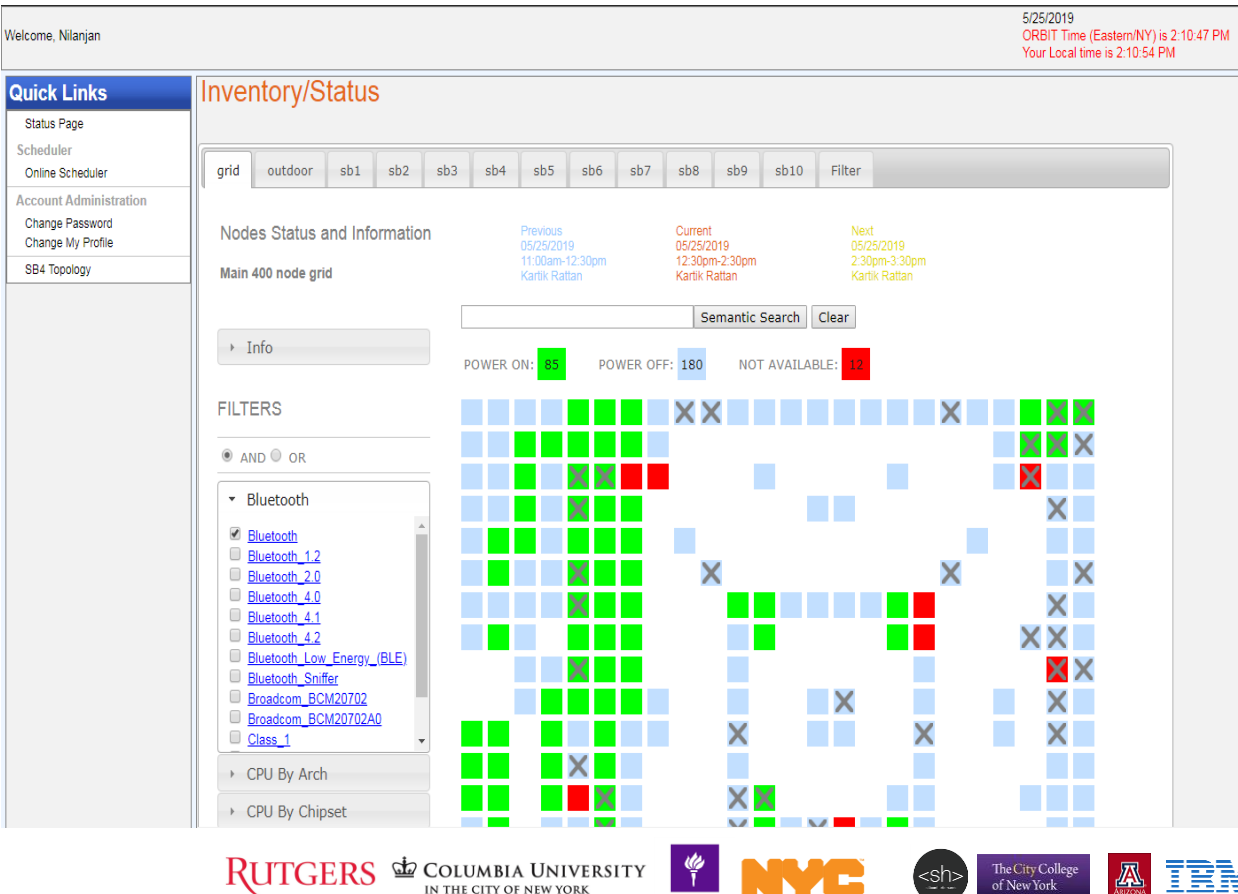

**NYU** 

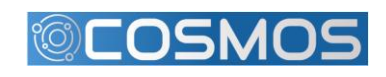

#### **Status Page**

Gives a detailed breakdown of deployed resources on every node.

- 1. Select domain tab on top
- Apply filters of left panels.
- 1. Provides topology list at bottom of page (node list area)

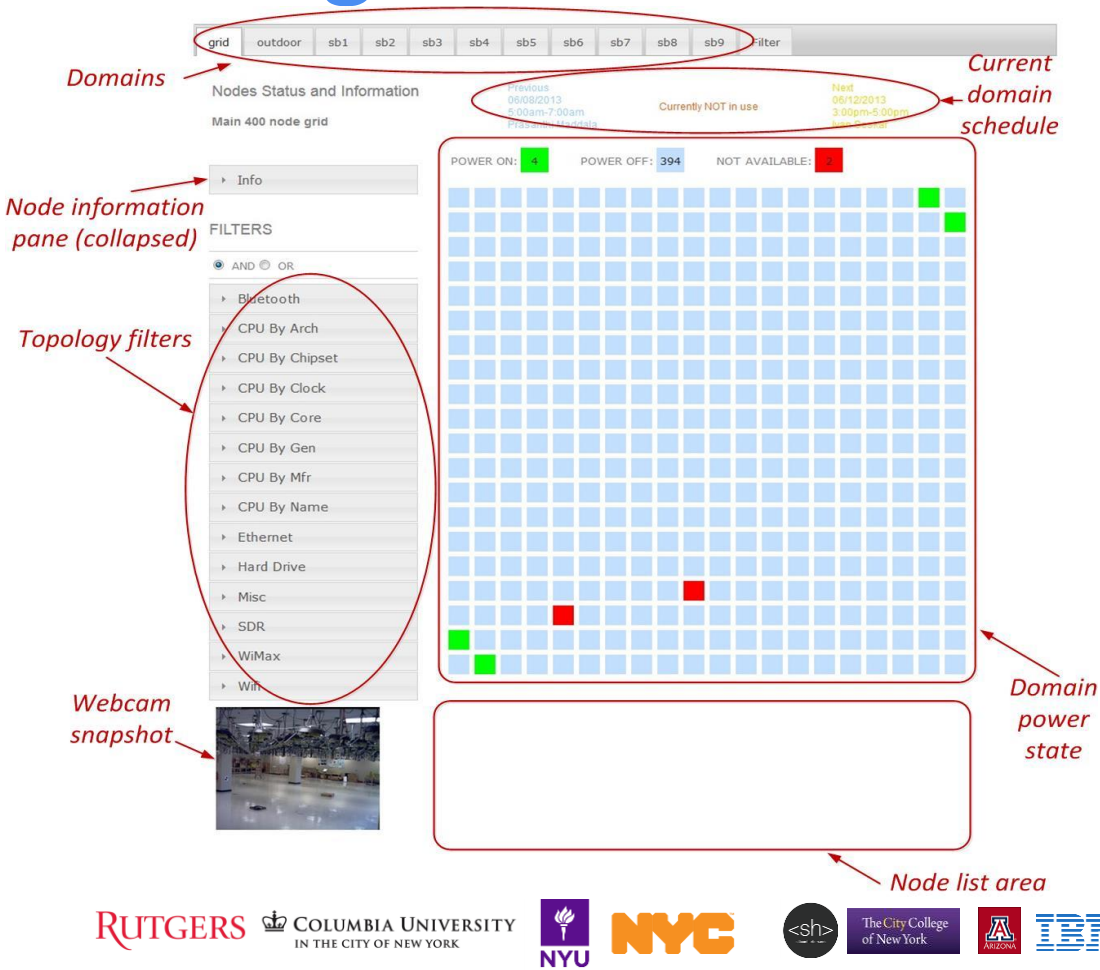

#### **Access to console**

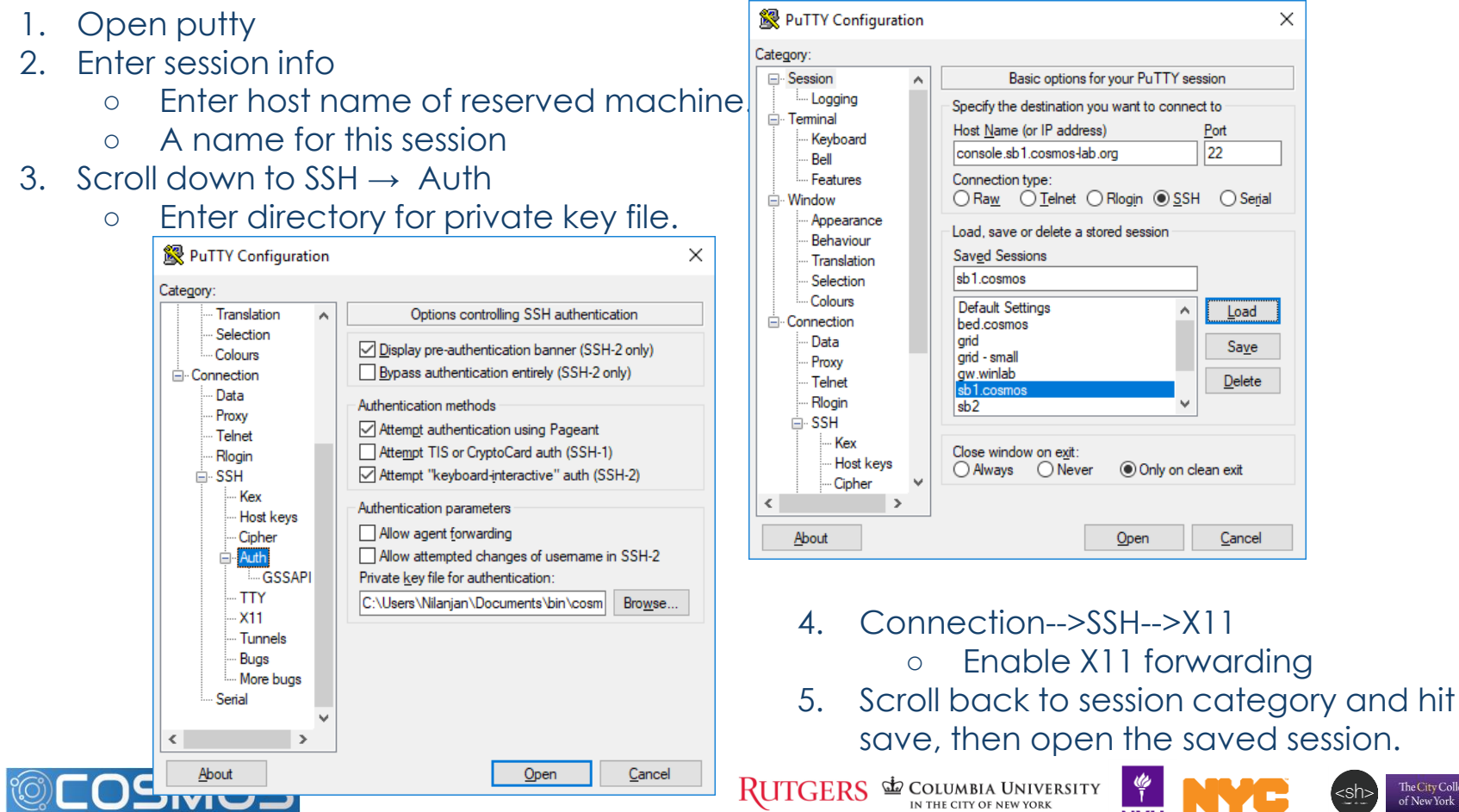

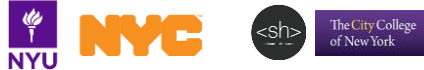

BM

囚 T

 $\times$ 

### **Basic OMF commands**

#### *omf {tell, stat, load, save}*

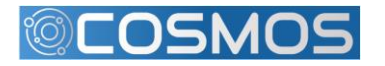

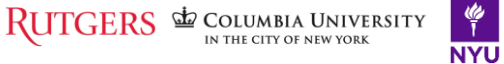

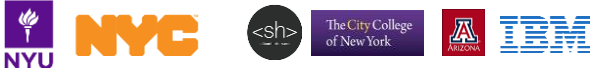

#### **ORBIT Management Framework**

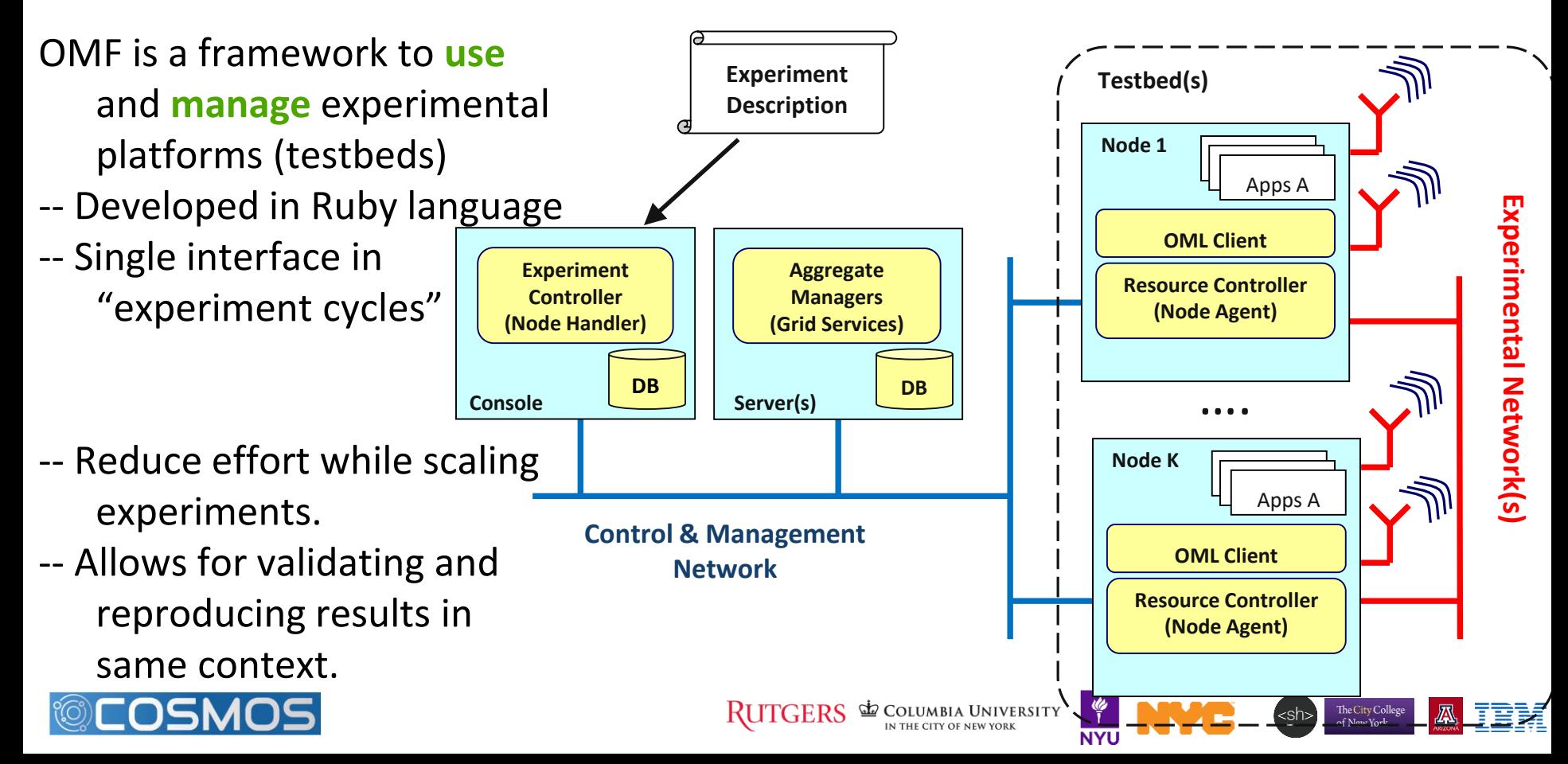

(aka "NodeHandler")

#### omf [SUBCOMMAND] [ARGUMENT]...

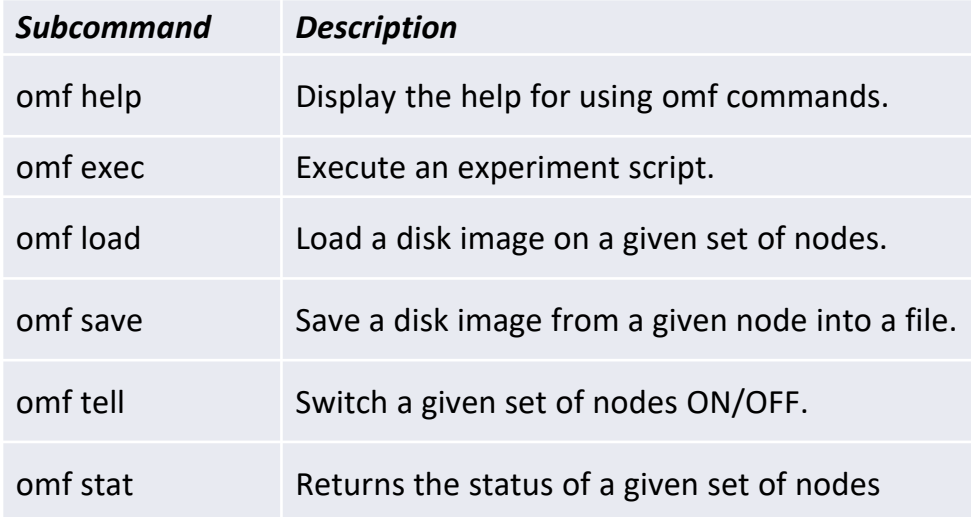

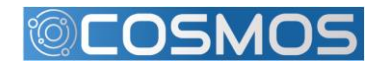

RUTGERS & COLUMBIA UNIVERSITY

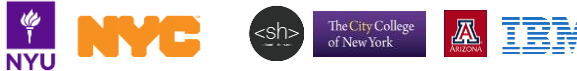

### OMF Sample Runs

A typical set of OMF commands issued by user during a reservation. Assuming we are using node21-1 & node21-7 on the grid.

● Check status of set of nodes: *omf stat -t node21-1,node21-7*

- Load baseline.ndz image on the nodes: *omf load -i baseline.ndz -t node21-1,node21-7*
- *1,node21-7*

● Turn node on: *omf tell -a on -t node21-*

Work / develop / collect measurements on nodes.

**Note:** before saving run */root/prepare.sh* on the node.

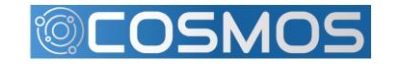

Save node image (only one node): *omf save -n node21-1.grid.orbit-lab.org* 

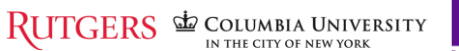

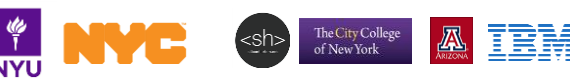

# **OEDL in a nutshell**

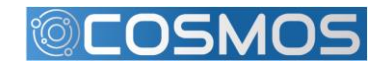

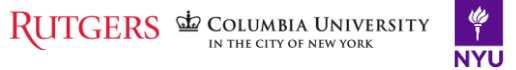

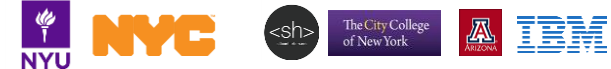

#### **OMF Experiment Description Language (OEDL)**

- Domain-specific Language based on Ruby
- Two parts of experiment description (ED):
	- **Resource requirements and configuration**: specifies experimental resources
	- **Task description**: *state-machine* that enumerates tasks to perform

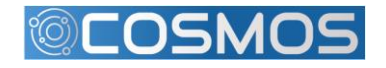

### **hello-world-wireless.rb**

defProperty is used to defined parameters that can be used thought out the schedulary passed in via the command line

 $\overline{\text{defProperty('re}}$  def $\overline{\text{defProperty('re}}$ sender node") defProperty('re receiver node") defGroup is used to define a set of resources that will be proving that  $\Box$ app.setProperty('udp:local\_port', 3000) configure network resource properties What does it do?

> app.measure('udp\_in', :samples = 1) :samples = 1) :samples = 1) :samples = 1) :samples = 1) :samples = 1) :samples = 1) :samples = 1) :samples = 1) :samples = 1) :samples = 1) :samples = 1) :samples = 1) :samples = 1) :sa Sets up application to call within node

defGroup('Sender', pr node.addApplication("test:app:otg2") do |app| app.setProperty('udp:local\_host', '192.168.0.2') app.setProperty('udp:dst\_host', '192.168.0.3') app.setProperty('udp:dst\_port', 3000) app.measure('udp\_out', :samples => 1) end node.net.w0.mode = "adhoc" node.net.w0.type = 'g' node.net.w0.channel = "6"

node.net.w0.essid = "helloworld" node.net.w0.ip = "192.168.0.2"

defProperty('duration

node.net.w0.channel = "6" node.net.w0.essid = "helloworld"  $\text{node.net.w0.ip} = "192.168.0.3"$ end

end<br>COLUMBIA UNIVERSITY

node.net.w0.mode = "adhoc" node.net.w0.type = 'g'

onEvent(:ALL\_UP\_AND\_INSTALLED) do |event| info "This is my first OMF experiment" wait 10 allGroups.startApplications info "All my Applications are started now..." wait property.duration allGroups.stopApplications info "All my Applications are stopped now." Experiment.done

**NYU** 

Sh> The City College

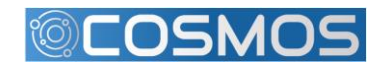

end

**Now try the running the hello-world-wireless example in the first experiment. Follow the instructions in the tutorial handout.**

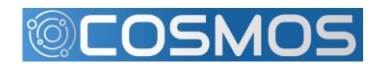

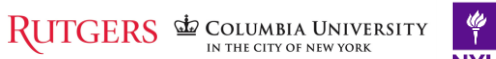

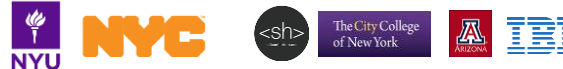

### **COSMOS Summary**

- Focus on ultra high bandwidth, low latency, edge cloud
- Open platform (building on ORBIT) integrating mmWave, SDR, and optical xhaul
- 1 sq mile densely populated area in West Harlem
- Local community outreach
- Research community:
	- Develop future experiments, provide input
	- (short term) get involved in the educational outreach

More information:

[http://advancedwireless.org](http://advancedwireless.org/) [http://www.orbit-lab.org](http://www.orbit-lab.org/) [http://www.cosmos-lab.org](http://www.cosmos-lab.org/) [http://omf.orbit-lab.org](http://omf.orbit-lab.org/) [http://oml-doc.orbit-lab.org](http://oml-doc.orbit-lab.org/)

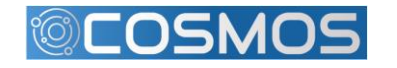

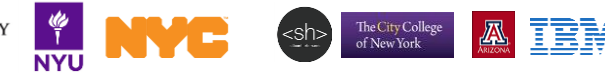

# **Appendix**

Supplementary information

- Orbit Management frame work (<https://omf.orbit-lab.org/>)
- OMF Experiment Description Language (<https://oml-doc.orbit-lab.org/>)

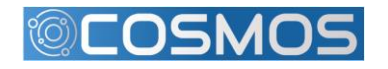

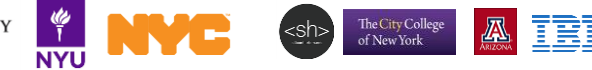

- Find the status of a node or group of nodes in console.
	- omf stat -t TOPOLOGY
- Retrieve status of a single node
	- omf stat –t node21-1
- Specify a comma separated list (no spaces) to get status of multiple nodes.
	- omf stat –t node21-1,node21-2

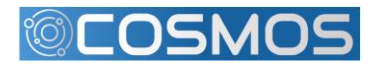

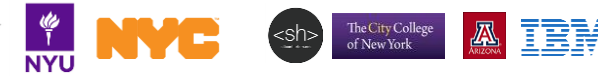

- Load disk image onto nodes. After load finishes the nodes are turned off.
	- omf load -i IMAGE -t TOPOLOGY
- IMAGE
	- Name of disk image from repository
- Example use
	- omf –i baseline-uhd.ndz –t node21-1.sb1.orbit-lab.org,node21-7.sb1.orbitlab.org

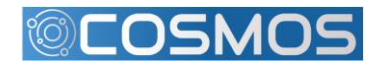

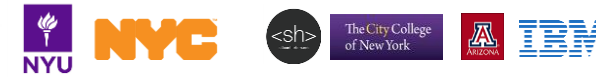

- Save disk image of a **single** node to repository for later use
	- omf save –n NODE
- NODE
	- Specify FQDN of the node
- Example use
	- omf -n node21-1.grid.orbit-lab.org

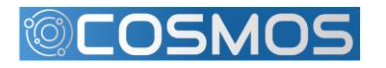

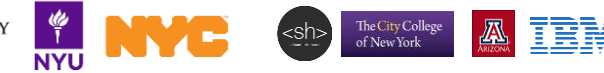

- Power cycle nodes or issue reboot
	- omf tell –a ACTION -t TOPOLOGY
- **Actions** 
	- on turns on the nodes
	- offh turns off the nodes
	- reset power cycle the nodes
- Example use
	- omf –a on –t node21-1.sb1.orbit-lab.org,node21-7.sb1.orbit-lab.org

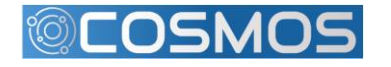

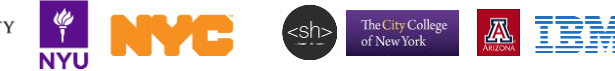

### **OEDL Commands**

8 groups:

- Top-level commands
- Topology-specific commands
- Group-specific commands
- Prototype-specific commands
- Application-specific commands
- Execution-specific commands
- Resource Paths
- Testbed-specific commands

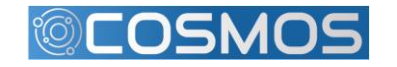

#### **OEDL Top-level Commands: defProperty**

defProperty(name, initialValue, description)

- **name**: name of the property. This name will be used to refer to this property in any consecutive OEDL commands.
- **initialValue**: the initial value of the property. This also determines the type of the property.
- **description**: Textual description. Used in Experiment Controller's help message, as well as for the default web interface.

RUTGERS & COLUMBIA UNIVERSITY

#### **Usage:**

*defProperty('rate', 300, 'Bits per second sent from sender') defProperty('packetSize', 1024, 'Size of packets sent from sender')* 

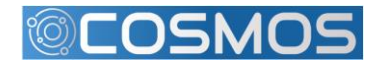

#### **OEDL Top-level Commands: prop**

prop.propName

prop.propName = newValue

- propName: Name of experiment property.
- newValue: New value to assign to the property.

**Usage:**

…

*}*

defProperty('rate', 300, 'Bits per second sent from sender') … 'rate' => prop.rate

[500, 1000, 2000].each { |newRate| prop.rate = newRate 14

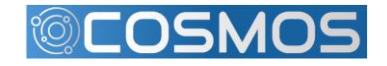

RUTGERS & COLUMBIA UNIVERSITY

**NYU** 

The City College<br>of New York

#### **OEDL Top-level Commands: logging**

debug(arg1, ...) info(arg1, ...) warn(arg1, ...) error(arg1, ...)

arg1: None or more strings to be logged

**Usage:** info("Starting") debug(i, " resource(s) are up")

**Note**: DEBUG and INFO log normal progress and can be ignored, while WARNING and ERROR report on abnormal behavior.

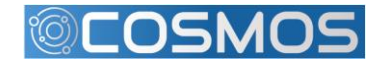

**NYU** 

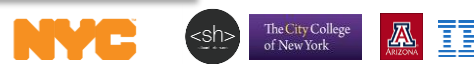

#### **OEDL Top-level Commands: wait**

#### wait(time)

• **time**: pause experiment execution for time seconds

```
Usage:
whenAllInstalled {
... 
  [500, 1000, 2000].each { |newRate|
    prop.rate = newRate 
    wait 30 
  } 
}
```
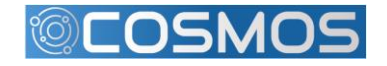

RUTGERS **EXECUTED AN INTEREST PROPERTY** 

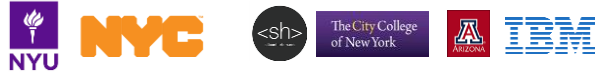

#### **OEDL Topology Commands: defTopology**

Used to specify topology consisting of a set of nodes and links each with certain characteristics

defTopology( name , arrayOfNodes = nil , &block = nil )

- **name**: Name of the defined topology.
- **arrayOfNodes**: (optional) array of resources (e.g. nodes) to include in this topology.
	- the list of valid definition patterns are:
		- $[x,y]$ : Describes a single node at location  $x@y$
		- [x1.x2, y]: Describes a set of nodes along a line starting at  $x1@y$  and ending at  $x2@y.$  For instance, [2..4, 5] defines the nodes [2,5], [3,5], [4,5].
		- [x, y1..y2]: Same as previous, but for the y coordinate.
		- [x1..x2, y1..y2]: This defines a rectangle area of nodes within the grid.
		- [[x1,y1], [x2,y2], [x3,y3]]: An arbitrary long list of single nodes.
- **block**: (optional) a block of commands that can be used to build/configure this topology.

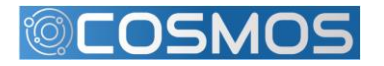

#### **OEDL Topology Commands: defTopology (cont'd)**

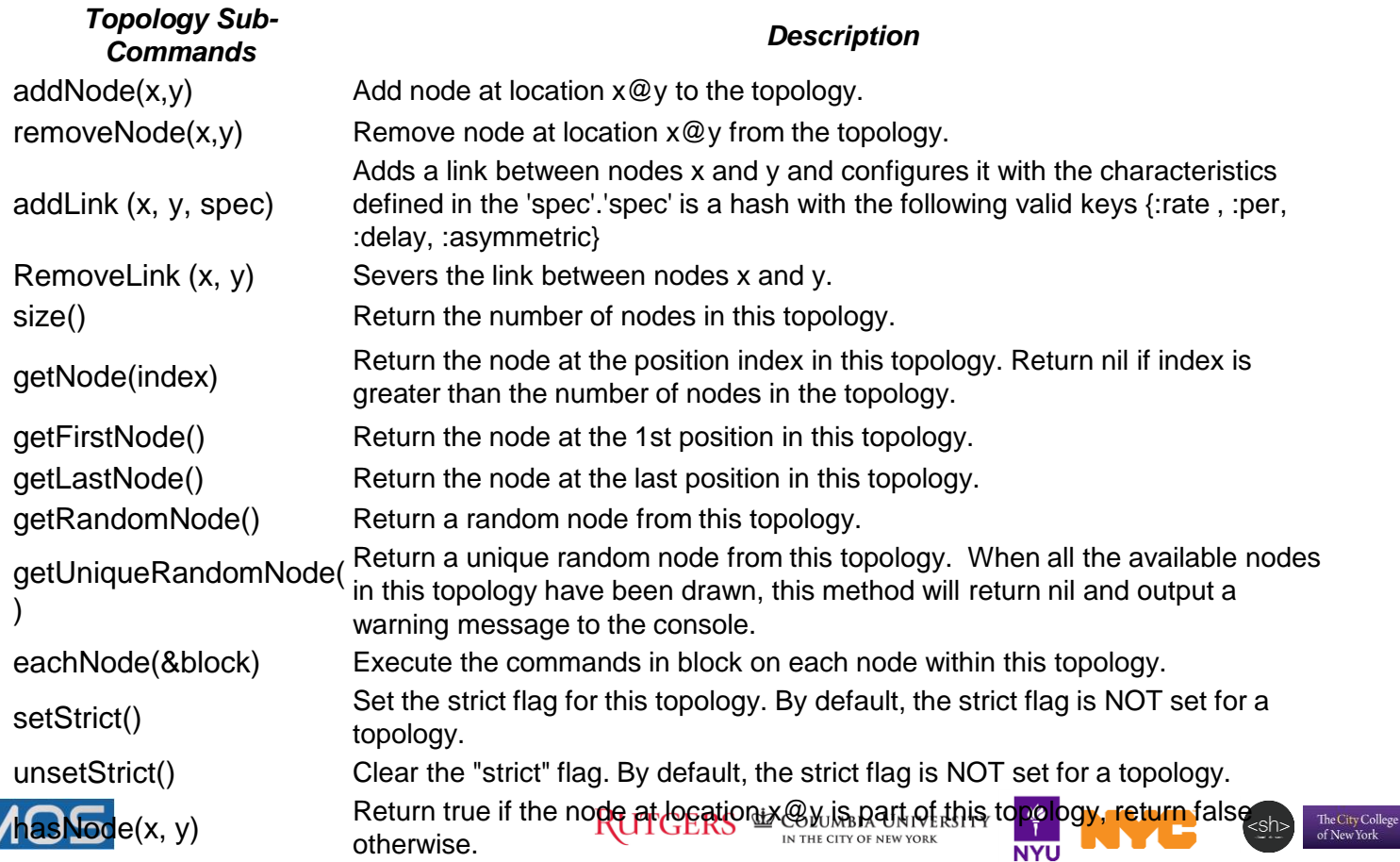

₹ħ

#### **OEDL Topology Commands: defTopology (cont'd)**

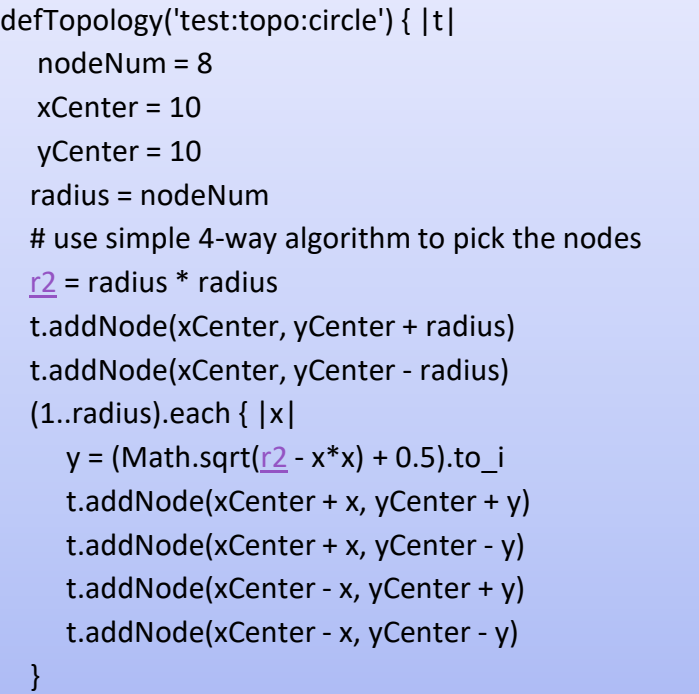

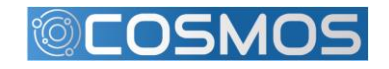

}

华

**NYU** 

The City College<br>of New York

#### **OEDL Group Commands: defGroup**

defGroup( groupName, selector, &block = nil )

- **groupName**: name of the defined set of resources
- **selector**: selects the resources to be contained in this set. Group selector can be also defined with topology URI (i.e. set of nodes that form the topology)
- **block**: instructions for all resources in the group

#### **Usage:**

}

```
defGroup('sender1', [1, 1]) # set contains 1 resource
defGroup('sender2', [2, 1..8]) # set contains 8 resources [2,1], [2,2], ... [2,8]
defGroup('sender', ['sender1', 'sender2', [3, 1..8]]) {|node| 
  node.prototype("test:proto:sender", { 
    'destinationHost' => '192.168.1.1', 
    …
  }
  node.net.w0.mode = "master" #802.11 Master Mode
```
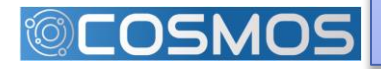

#### **OEDL Group Commands: defGroup (cont'd)**

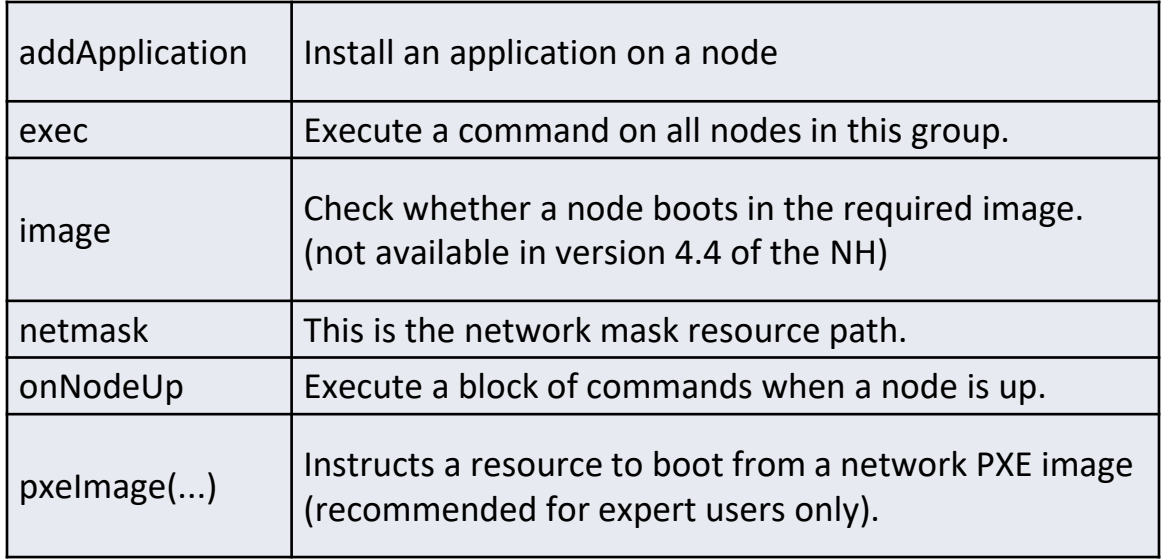

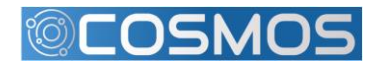

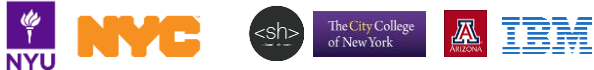

#### **OEDL Group Commands: group and allGroups**

```
group(groupSelector).command() 
group(groupSelector).resource_path = value 
group(groupSelector).resource_path {...}
```
- **groupSelector:** set of resources to use.
- **command**: command to run for that set.
- **resource path:** is the parameter to be set
- **value:** is the value to assign to the resource path parameter

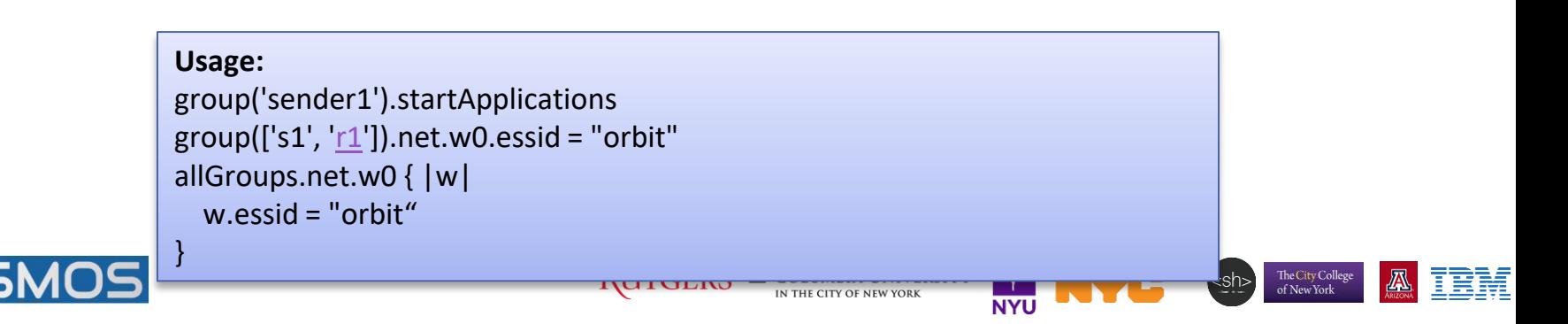

### **Resource Paths**

- A resource path allows the access and the value assignment of a specific configuration parameter of a resource
- **Can be** used in any section of the ED.
- Follow a hierarchical organization: *<resource\_selector>.<hierarchical\_path>*

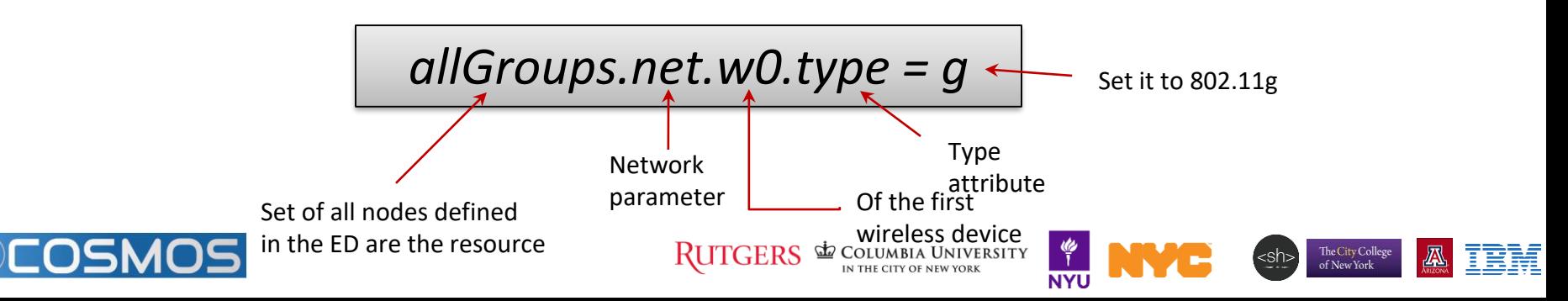

### **net - network resource path**

#### – {e0, e1} Ethernet interface

- arp = true | false En/disable ARP
- forward = true|false Enable forwarding
- ip = address/netmask IP address of interface
- up = true|false En/disable interface
- {w0, w1} Wireless interface
	- All the above
	- channel (intel only) = 1..11; 36, 40, 44, 48, 52, 56, 60, 64, 149, 153, 157, 161
	- frequency (intel only) = 2.412..2.462GHz (5 Mhz steps); 5.18GHz (20Mhz steps)
	- essid = arbitrary string
	- mode = master | managed | monitor, ad-hoc (intel only)
	- rts (atheros only) = packetSizeThreshold [bytes]
	- rate (intel only) = 1, 5, 11; 6, 9, 12, 18, 24, 36, 48, 54
	- $tx\_power = -12..15$  dBm (intel), 0..20 dBm (atheros)
	- type =  $a/b/g$

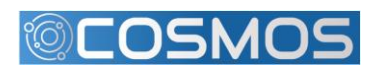

RUTGERS & COLUMBIA UNIVERSITY

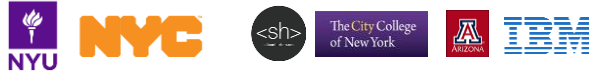